## **Laboratorio 1 Domain Name Service**

En el presente laboratorio, los estudiantes aprenderan a levantar el servicio de DNS en una infraestructura de red de servidores.

Para este laboratorio, se necesitarán el servidor virtual instalado con Ubuntu Server y otra máquina virtual instalada con Ubuntu Desktop.

### **Laboratorio**

## **Instalación**

En el servidor Ubuntu, para instalar los paquetes de dns deben hacer lo siguiente:

sudo apt-get install bind9

Un paquete importante para poder realizar troubleshooting de DNS es el paquete dnsutils. sudo apt-get install dnsutils

## **Configuración de un Caching Nameserver**

Es la configuración más sencilla y comúnmente utilizada en mypes o soho's que no alberguen su propio datacenter ya que el servidor en realidad sólo hace cacheo de otro servidor DNS. Todo lo que se necesita es saber la IP del servidor DNS del ISP, por ejemplo AXS.

Para configurar, necesitamos editar el named.conf.options:

sudo nano /etc/bind/named.conf.options

```
forwarders {
                     200.105.128.40;
                     200.105.128.41;
 };
```
Después, se necesita reiniciar el servidor DNS para que los cambios tomen afecto:

sudo service bind9 restart

Para probar el servicio debemos hacer uso de la herramienta dig, entonces haremos un par de pruebas:

dig google.com

y el tiempo de respuesta debe ser similar a este:

;; Query time: 49 msec

Una vez mas hacemos el dig a la misma dirección, pero el tiempo ahora deberá ser similar a: ;; Query time: 1 msec

## **Antes de pasar a la siguiente parte del laboratorio, mostrar el avance.**

### **DNS Primary Master**

Ahora, configuraremos bind9 como el principal servidor DNS (Primary Master) para el dominio minombre.net (por favor cambiar por sus nombres)

# Forward Zone

Para añadir una zona DNS en bind9 y así volverlo como el servidor primario, lo primero que debemos hacer es configurar named.conf.local

```
sudo nano /etc/bind/named.conf.local
```

```
zone "minombre.net" {
```
 type master; file "/etc/bind/db.minombre.net";

};

Ahora, utilizaremos un template para crear el archivo de configuración

sudo cp /etc/bind/db.local /etc/bind/db.minombre.net

Y editamos dicho archivo

sudo nano /etc/bind/db.minombre.net

y debemos tener una configuración similar a esta:

```
;
; BIND data file for minombre.net
;
$TTL 604800
@ IN SOA minombre.net. root.minombre.net. (
                         2014021701 ; Serial
                          604800 ; Refresh
                           86400 ; Retry
                         2419200 ; Expire
                          604800 ) ; Negative Cache TTL
```
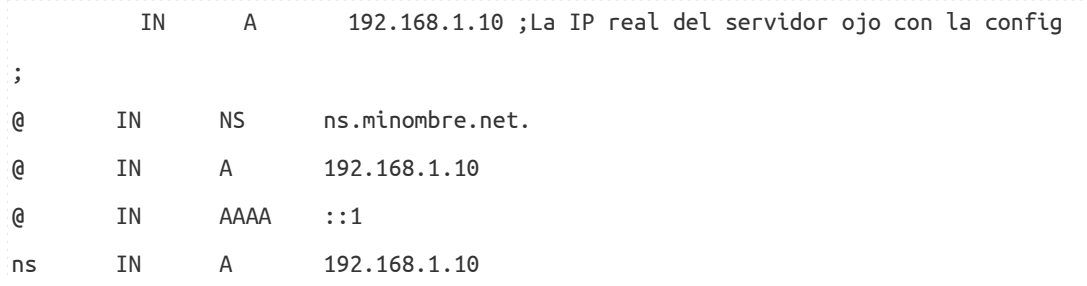

Una vez terminada la configuración y después de habernos asegurado de que los detalles son correctos, debemos reiniciar el servidor:

sudo service bind9 restart

#### Reverse Zone File

Ahora que el servidor puede resolver nombres a direcciones IP, es importante crear una *Reverse zone* para que pueda resolver direcciones IP a nombres (por lo general, esto lo hacen los ISP pero en Bolivia por alguna extraña razón no todos lo hacen)

Para tal efecto debemos configurar nuevamente el archivo named.conf.local que ya lo modificaron antes:

sudo nano /etc/bind/named.conf.local

y añaden lo siguiente a la configuración ya existente:

```
zone "1.168.192.in-addr.arpa" {
           type master;
           file "/etc/bind/db.192";
};
```
Reemplacen 1.168.192 con los primeros 3 octetos de la red en la que esta el servidor DNS y eso implica que el próximo archivo tenga un nombre correcto.

Ahora debemos crear el archivo db.192: sudo cp /etc/bind/db.127 /etc/bind/db.192

A continuación, editamos ese archivo casi con las mismas opciones que el /etc/bind/db.minombre.net:

sudo nano /etc/bind/db.192

```
;
; BIND reverse data file for local 192.168.1.XXX net
;
$TTL 604800
@ IN SOA ns.minombre.net. root.minombre.net. (
                      2014021701 ; Serial
                        604800 ; Refresh
                         86400 ; Retry
                       2419200 ; Expire
                        604800 ) ; Negative Cache TTL
;
@ IN NS ns.
10 IN PTR ns.minombre.net.
```
Por cada registro que se tenga en db.minombre.net, debemos crear un registro PTR en este archivo.

Ahora debemos reiniciar el servidor DNS

sudo service bind9 restart

Y con eso terminamos el laboratorio, ustedes deben poder hacer las pruebas del funcionamiento con dig, de forma similar a la vista antes en el mismo documento.

En caso de no terminar en la clase, el mismo debe ser presentado antes de empezar el próximo laboratorio.